# TARTU ÜLIKOOL MATEMAATIKA-INFORMAATIKA TEADUSKOND Arvutiteaduse instituut Infotehnoloogia eriala

Rauno Paal LEGO Mindstorms NXT'ga ühilduv GPS andur Bakalaureuse töö (6EAP)

> Juhendaja: Anne Villems Kaasjuhendajad: Taavi Duvin, Alo Peets

#### **LEGO Mindstorms NXT'ga ühilduvast GPS andur**

#### **Lühikokkuvõte**

Käesoleva bakalaureuse töö eesmärgiks on luua õpilastele ja õpetajatele põhjalik materjal LEGO Mindstorms NXT'ga ühilduvast GPS andurist. Töö koosneb kolmest peatükist, millest esimeses peatükis selgitatakse, kuidas satelliitide abil positsioneeritakse ning GPS ajaloost. Teises peatükis kirjeldatakse Dexter Industries GPS anduri tööpõhimõtet ning kasutamist koos LEGO Mindstorms NXT'ga. Kolmandas peatükis esitati erineva raskusastmega ülesandeid.

Võtmesõnad:

LEGO Mindstorms NXT, GPS, GPS andur, Dexter Industries, robootika.

#### **LEGO Mindstorms NXT compatible GPS sensor**

#### **Abstract**

The main purpose of this bachelor thesis is to create Estonian learning materials for teachers and students about LEGO Mindstorms NXT compatible GPS sensor usage. The material consists of three chapters. The first chapter gives a basic overview of history of GPS and explains how it works. The second part constentrates ont Dexter Industries GPS sensor specifications and detailed descreption how to use sensor with LEGO Mindstorms NXT robotics kit in NXT-G environment. The third part is practical and consists three exercises related to GPS sensor usage.

#### **Keywords:**

LEGO Mindstorms NXT, GPS, GPS sensor, Dexter Industries, robotics.

# Sisukord

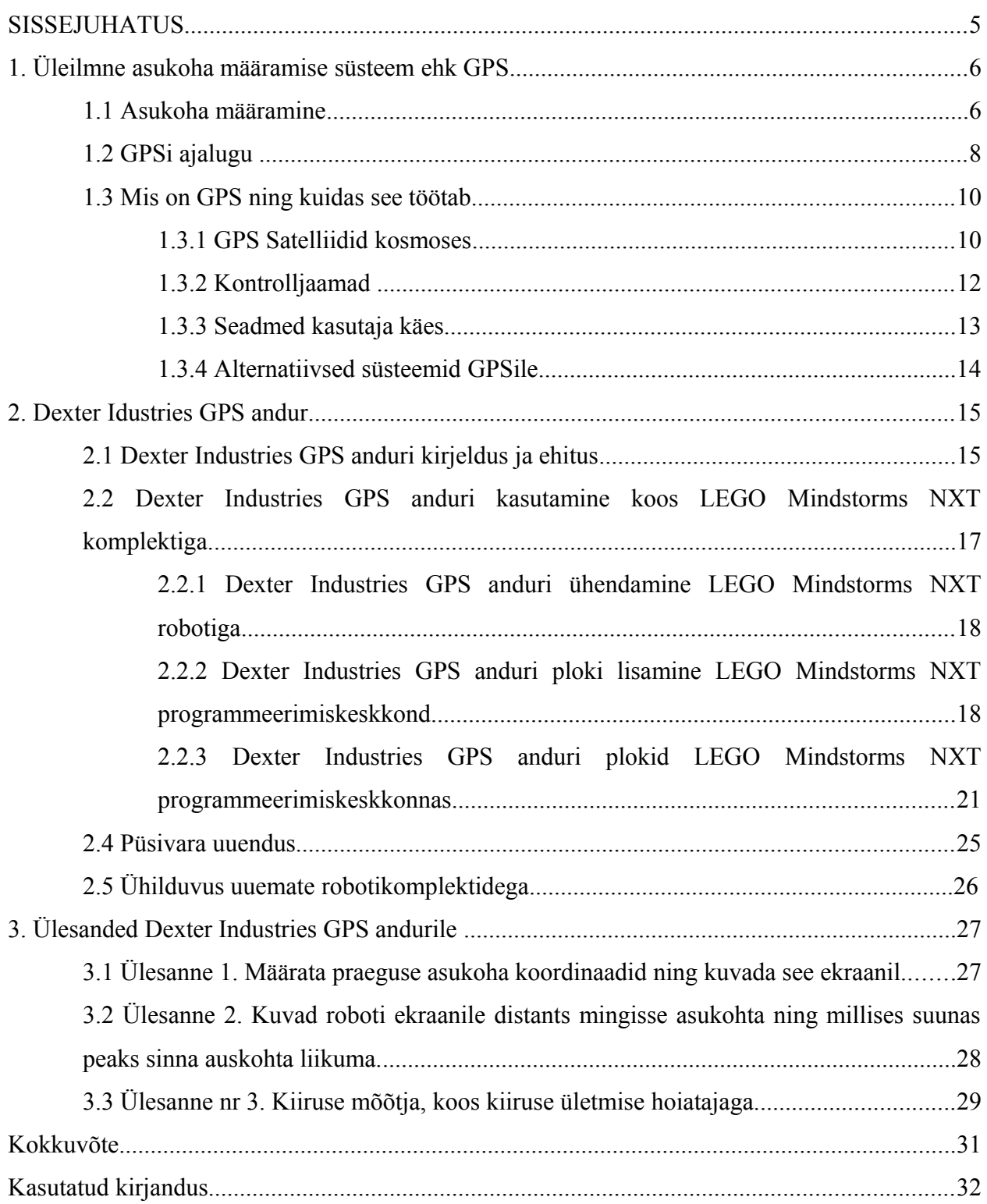

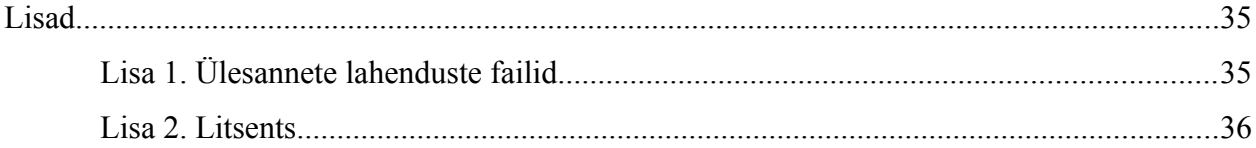

## **SISSEJUHATUS**

Arvutid, robotid ja kõik sellega seonduv on hetkel ühiskonnas tähtsal kohal ning meie gümnasistides võiks tekkida suurem huvi tehnika vastu. Eesti gümnaasiumites on materjal, mille abil tutvustatakse tehnoloogiaga võiks olla praktiline, toetamaks teooria meeldejäämist. Hea hariduse ning Eesti edu saavutamiseks maailmas tuleks luua õpilastes huvi infotehnoloogia vastu. Suuremat huvi võiks tekitada uue tehnoloogilise vahendi kasutamine ja sellega katsetamine.

LEGO Mindstorms NXT on intelligentse miniarvuti poolt kontrollitud roboti ehitamise komplekt, mis näeb välja kui lapsepõlvest tuntud mänguklotsid. Kuid tegemist on siiski kõrgtehnoloogilise robotiga, mida on võimalik programmeerida ja keerulisi süsteeme ehitada. Seda programmeeritakse küllaltki lihtsa programmeerimiskeelega, millega tegelemine arendab õpilastes loogilist mõtlemist ning tekitab edasist huvi programmide loomise vastu. Selline lihtsustatud robot annab suurepärase võimaluse õpilastele tegeleda sellega, millega varem oli võimalik tegeleda vaid teadlastel.

Antud lõputöö tutvustab LEGO Mindstorms NXT robotikomplektiga ühilduvat GPS (Global Positioning System) andurit, selle programmeerimist ning sisaldab näiteülesandeid. Käesolev töö on eelkõige mõeldud gümnaasiumi õpetajatele selleks, et teha koolitunde kaasahaaravamaks ja mitmekesisemaks.

Lõputöö on jaotatud kolmeks peatükiks, esimeses tutvustatkse põhimõtet, kuidas GPS töötab ja selle kasutamise võimalusi ning lühidalt selle ajalugu. Teises peatükis antakse ülevaade LEGO Mindstorms NXT robotikomplektiga ühilduva GPS anduri tööpõhimõttest ning õpetatakse seda kasutama. Kolmas peatükk sisaldab praktilisis ülesandeid, nende juhendeid ja lahendusi.

## 1. Üleilmne asukoha määramise süsteem ehk GPS

Lühend GPS tuleb inglise keelsest väljendist Global Positioning System, eesti keeles üleilmne asukoha määramise süsteem. Järgnevas peatükis tutvustakse selle tööpõhimõtet, antakse lühiülevaade selle ajaloost ning kasutatavatest seadmetest.

#### **1.1 Asukoha määramine**

Maailmas ringi liikudes on alati peetud oluliseks teada oma asukohta. Eriti oluline on see olnud näiteks meremeestele merel seilates. Läbi aegade on asukohta määratud tähtede, kaardi ja kompassi abil. Teades oma kiirust, suunda ja algpunkti saame lihtsalt välja arvutada oma ligikaudse asukoha. Asukoht määratakse geograafiliste koordinaatide abil.

Geograafiline koordinaat määratakse pikkus- ja laiuskraadidega. Kui maakerale tõmmata sirged jooned põhjapooluselt lõunapoolusele tekivad meridiaanid. Meridiaanide hulk on lõpmatu, pikkuskraadi määramisel on kõige tähtsam neist nullmeridiaan ehk algmeridiaan. Nullmeridiaani pikkuskraad on 0°, teised meridiaanid määratakse nurgaga nullmeridiaani suhtes (vaata joonis 1, parempolne). Kui maale tõmmata ringjooned, nii et need ristuvad meridiaanidega, tekivad paralleelid, ka nende arv on lõpmatu. Tasand, mis on määratud ühega neist ringjoontest, läbib maa tsentri ning moodustab ekvaatori. Laiuskraadide määramisel on koordinaatide alguspunktiks ekvaator. Kõigi teiste paralleelide asukohad määratakse selle suhtes (vaata joonis 1, vasakpoolne). [1]

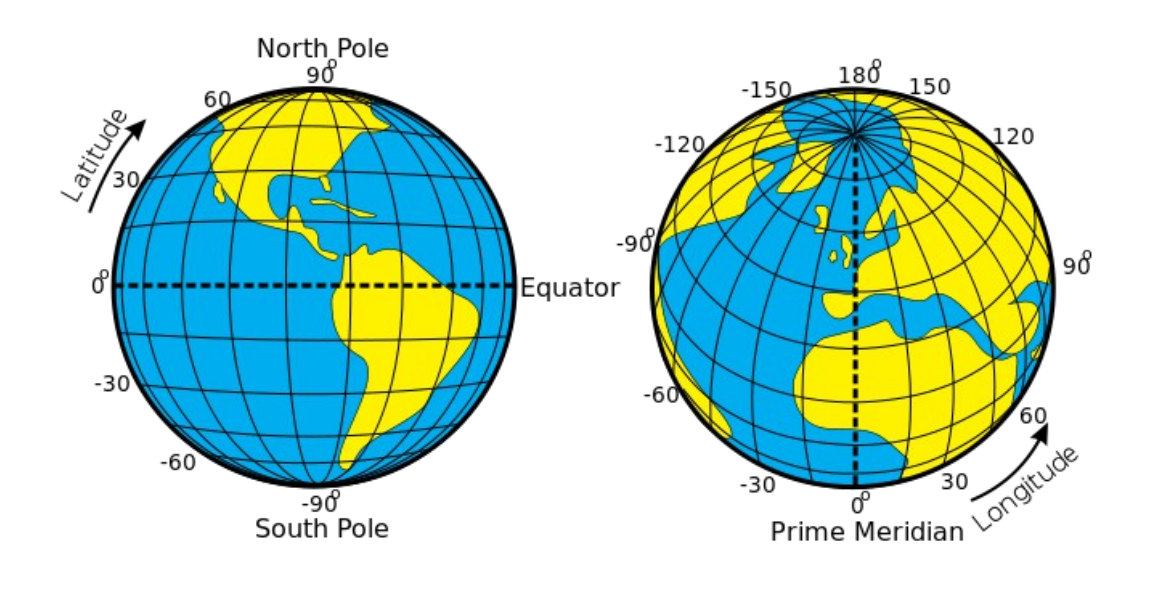

Joonis 1. Laiuskraadid (vasakul) ning pikkuskraadid(paremal) [2].

Laius- ning pikkuskraade esitatakse tavaliselt ISO standardi järgi kraadides [3]. Täisringis on kraade 360, iga kraad jaguneb 60 minutiks ning minutid jagunevad omakorda 60 sekundiks. Kraadid esitatkse kujul K° M' S''(kraadid, minutid ja sekundid), K tähistab kraade, M minuteid ning S sekundeid. Pikkus- ja laiuskraadide puhul lisatakse lõppu tihtipeale ka poolkera, kus koordinaat asub. Poolkerasid tähistatakse suurte ingliskeelsete tähtedega N (põhjapoolkera), S (lõunapoolkera), E (idapoolkera) ja W (läänepoolekera). Näiteks pikkuskraad 77°04'35.54" W määrab asukoha, mis asub meridiaanil, mille kaugus algmeridiaanist on 77 kraadi, 4 minutit 35,54 sekundit ning asub läänepoolkeral.

Laius- ja pikkuskraade määratakse mõnikord ka kümnendkraadides, kuna infotehnoloogiliste süsteemide eripärast tulenevalt on lihtsam kümnendkraadides arvutada ning koordinaate salvestada. Kui kraadid on kujul D° M° S°, siis kümnendkraadideks saab teisendada valemi 1 abil.

$$
DD = D + \frac{M}{60} + \frac{S}{3600} \quad (1)
$$

Tihti huvitab meid lisaks asukohale ka teekonna pikkus ning suund sihtpunkti, kuhu liikuda tahame. Suund on informatsioon, mis määrab ühe punkti suhtelise asukoha teise punkti suhtes. Et suund oleks kõigile ühtemoodi arusaadav määratakse seda enamasti põhi-ilmakaare (põhja, ida, lõuna või lääne) suhtes. Teekonna pikkust sihtpunkti mõõdetakse kas linnulennult või mööda teed ning määratakse SI- süteemi järgi meetrites [5].

### **1.2 GPSi ajalugu**

Järgnevalt antakse ülevaade, kuidas tekkis globaalse positsioneerimise süsteemi idee, mis innustas seda arendama ning kuidas on GPS läbi ajaloo arenenud. Käesolev punkt on koostatud toetudes põhiliselt allikale [6].

Kui 1957. aastal viis Nõukogude Liit orbiidile Maa tehiskaaslase Sputnik 1, hakkasid Ameerika Ühendriikide teadlased uurima selle raadiosignaale. Nad märkasid, et satelliidi lähenedes selle signaal tugevnes ning eemaldudes nõrgenes. See nähtus on põhjustatud Doppleri efekti poolt [7]. Tekkis suurepärane idee - Raadiosignaali abil saab kindlaks teha sateelliidi asukoha ning ka vastupidi. GPS vastuvõtja arvutabki välja asukoha selle järgi, kui kiiresti jõudis signaal tehiskaaslaselt vastuvõtjasse.

1958. aastal, inspireerituna eelnevast, hakkas USA ehitama esimest päris navigeerimiseks mõeldud satelliitide süsteemi TRANSIT [8], mille eesmärgiks oli teha kindlaks allveelaevade asukohti. See küll ei töötanud samal põhimõttel, kui tänapäeva GPS, aga selle süsteemi abil said baasis asuvad seadmed kindlaks teha allveelaevade asukoha globaalselt. Satelliidid olid umbes 1100 kilomeetri kõrgusel ning tegid tiiru ümber maa 105 minutiga. TRANSIT oli disainitud katma kogu maakera. Nende satelliitide orbiidid kohtusid poolustel. Kui süsteem oli kasutuses, hoiti orbiidil tavaliselt kümmet sateliiti (mõned neist olid varusatteliidid) ning see võimaldas kindlaks teha allveelaeva asukoha 200 meetri täpsusega.

1963. aastal viis The Aerospace Corporation läbi uurimuse, kuidas teha õhus või maal liikuvatel mootorsõidukitel kindlaks nende asukohta. Esimest korda kasutati tänapäeva GPS süsteemiga sarnanevat konseptsiooni: satelliitidelt saadetakse pidevalt signaali maale ning masinates on vastuvõtjad, mis teevad kindlaks asukoha maal, mõõtes signaali saatmise aega. Uurimus viidi läbi militaarotstarbeks.

Pärast 11 aastat tööd saatis Ameerika Ühendriikide kaitsevägi 1974. aastal orbiidile esimese tehiskaaslase 24-satelliidilisele süsteemile, mida kutsuti NAVSTAR. Hiljem lisandus sellele veel 11 satelliiti. Kõik need oli mõeldud testimaks varem uuritutud konseptsiooni. Viimane satelliit testimiseks saadeti üles 1985. aastal ning aja jooksul oli süsteemi kutsuma hakatud lihtsalt GPS süsteemiks.

1983. aastal teatas USA president Ronald Wilson Reagan, et kui GPS süsteem valmib, antakse luba kasutada seda kõikidel tsiviilkasutuses olevatele lennumasinatele, parandamaks nende navigeerimisvõimet ja tagada suurem ohutus. See teade oli inspireeritud hiljutisest sündmusest, kui Nõukogude Liit oli alla tulistanud Kamtšatka kohal eksinud Korea reisilennuki. Järgnevatel aastatel tootsid erafirmad mitmeid vastuvõtjaid laevadele ning lennukitele.

1989. aastal saadeti orbiidile esimene täisfunktsionaalne GPS satteliit, mis teenindas ka tsiviilkasutajaid. Umbes samal ajal tuli müüki ka esimene käes kantav vastuvõtaja Magellan 1000 (vt. joonis 2.). Aasta hiljem otsustati, et süsteem on liiga täpne ning annab võimaluse seda ära kasutada vaenlastetel sõjalistel eesmärkidel.

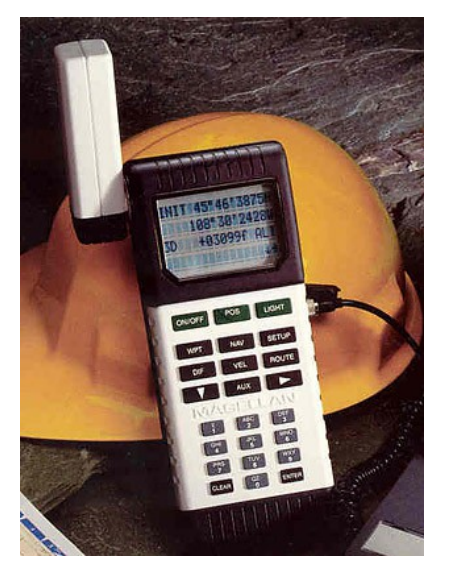

Joonis 2. Esimene käes hoitav GPS seade Magellan 1000 [9].

1995. aastal sai GPS süsteem lõpuks valmis. Orbiidile oli saadetud 27 satelliiti, neist kolm olid varuks, juhuks kui ühega 24'st midagi peaks juhtuma. Aasta varem oli tollane president Bill Clinton teatanud, et lennukompaniid võivad süsteemi tasuta kasutada ka edaspidi. 1998. aastal tegi tollane asepresident Al Gore ettepaneku, et sateliidid võiksid välja saata lisasignaali, mis oleks mõeldud tsiviilkasutuses olevatele seadmetele. 2000. aastal eemaldati ka vahepeal kasutusel olnud signaali ebatäpsemaks tegemine ning GPS muutus üleöö kümme korda täpsemaks. Järgnevate aegade jooksul muutusid vastuvõtuseadmed järjest väiksemaks. GPS seadmeid hakati kasutama igal pool, kus võimalik.

#### **1.3 Mis on GPS ning kuidas see töötab**

GPS on ülemaailmne asukoha määramise süsteem, mille omanikuks on Ameerika Ühendriigid ja seda peavad üleval USA õhujõud. Teenus on saadaval nii tsiviilisikutele, USA relvajõududele kui ka selle liitlastele. GPS koos sellega kasutatava tarkvaraga pakub kasutajatele positsioneerimist ning täpset ajastamist. Täpseks paiknemise määramiseks peab olema nähtavuses vähemalt 4 satelliiti.

GPS süsteem koosneb kolmest osast: kosmose segment, juhtsegment ning kasutaja segment. Järgnevalt vaatleme kõiki kolme segmenti lähemalt.

#### **1.3.1 GPS Satelliidid kosmoses**

GPS kosmosesegment koosneb satelliitidest Maa orbiidil, mis saadavad kasutajatele raadiosignaale. Satelliidid teevad ööpäevas ümber maa 2 tiiru ning asuvad maa keskmisel orbiidil (ingl. keeles MEO - Medium Earth orbit [10]), orbitaalraadiusega umbes 20200 kilomeetrit. Satelliidid liiguvad kiirusega 3,9 km/s, mis teeb nende täpseks obritaalajaks 11 tundi ja 58 minutit ja annab 2 tiiru ajaks 23 tundi ning 56 minutit. Seda pikkust tuntakse ka tähepäevana [11] ehk ajana, millega maa teeb kinnistähtede suhtes täispöörde ümber on telje [12].

Algselt oli GPS süsteem planeeritud 24 satelliidiga 8 orbiidil (igal orbiidil 3 satelliiti, nagu illustreeritud joonisel 3), kuid see modifitseeriti kuuele orbiidile, igal orbiidil 4 satelliiti. Hetkel on orbiidil 31 töötavat satelliiti, et saavutada suurem täpsus ja käideldavus. Lisaks on veel 3-4

varusatelliiti. Töötavatest satelliitidest on 20 vanemat, enne 2005. aastat kosmossesse saadetud ning 11 uuemat, pärast 2005. aastat orbiidile viidut. USA õhujõud on lubanud 95% ajast töös hoida 24 sateeliiti. Täiendava seitsme satelliidi olemasolu pole osa tuumiksüsteemist, kuid parandavad täpsust ning aitavad süsteemi pidevalt töös hoida [13].

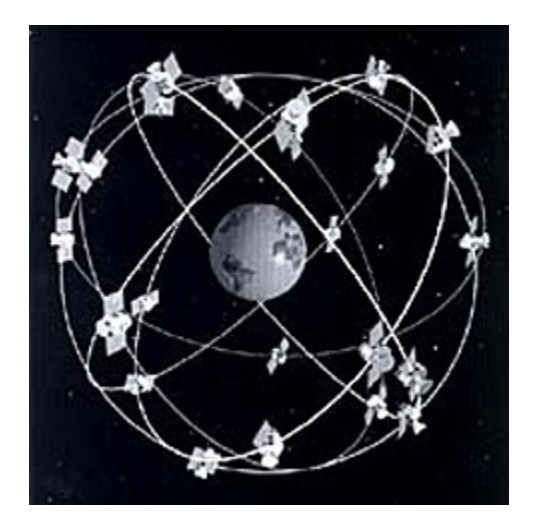

Joonis 3. GPS satelliidid maa ümber [14].

GPS süsteemi juures on väga oluliseks teguriks aeg. Seetõttu kannab iga satelliit oma pardal väga täpset aatomikella, mida sünkroniseeritakse pidevalt maal oleva ajaga. Tulenevalt Einsteini relatiivsusteooriast mõjutavad kiirus ning maa külgetõmbejõud aega. Niisiis on satelliitide kellade hälve maal oleva ajaga umbes 1 nanosekund päevas. Kui satelliidi kell on täpselt sünkroonis maal oleva ajaga, siis me teame täpset aega, mil meile saadeti signaal. Selle alusel saame välja arvutada viivituse ning viivituse põhjal distantsi satelliidist.

Satelliidid saadavad pidevalt raadiosignaali abil sõnumeid kahel sagedusel 1575.42 Mhz ja 1227.60 Mhz, esimest neist nimatetakse L1 sõnumiks, teist L2 sõnumiks. Nende sõnumite sisu ja eesmärk on sama, L1 sõnumit väljastatakse, et tagada ühilduvus vanemate seadmetega. GPS sõnum sisaldab kolme olulist osa. Esimene osa sõnumist hoiab endas kuupäeva ja kellaaega ning lisaks infot satelliidi töökorras oleku kohta. Teine osa sisaldab infot, mille abil saab arvutada sateliidi asukoha ning kolmas osa sisaldab informatsiooni sateliidi liikumise kohta [15].

#### **1.3.2 Kontrolljaamad**

Juhtsegment koosneb üle maailma paigutatud erinevatest rajatistest, mis jälgivad satelliitide asukohti, monitoorivad nende ülekandeid, teostavad analüüse ning saadatavad käske satelliitidele. Kontrolljaamad on paigutatud küllaltki hajusalt üle maailma laiali (vaata joonis 4). Hetkel (12. mai 2015) kuuluvad juhtsegmenti peakontrollkeskus, alternatiivne peakontrollkeskus, 12 käskude saatmise ja kontrollimise antenni ning 16 monitoorimisrajatist [16].

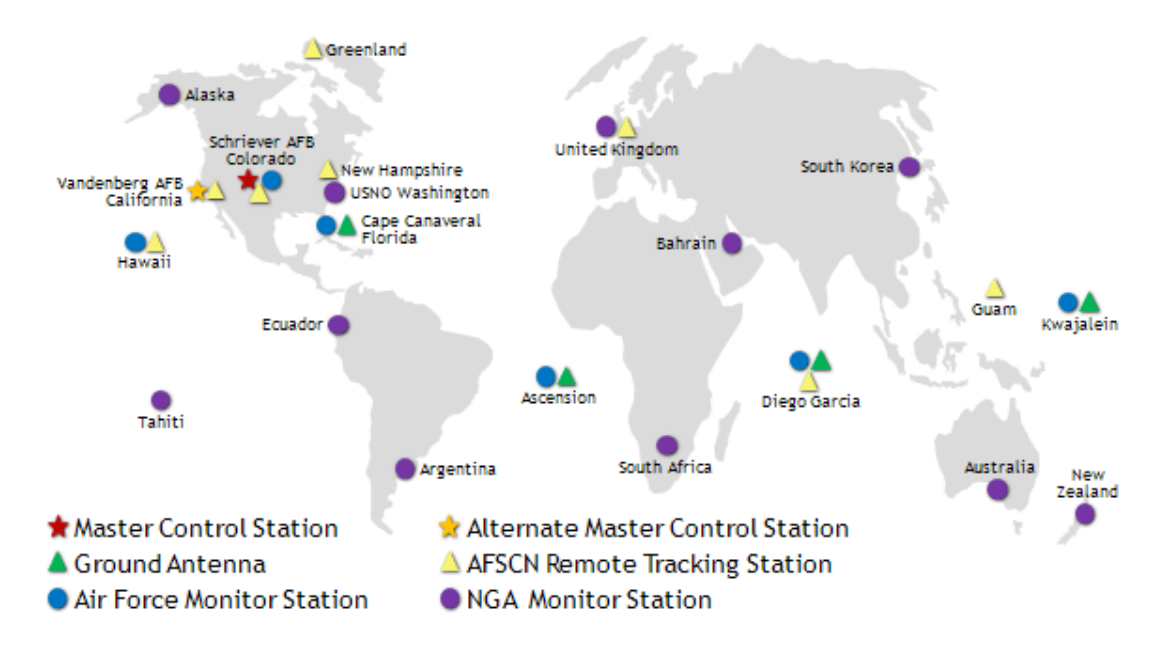

Joonis 4. üle Maa paiknevad juhtimissüsteemi rajatised. [17]

#### **1.3.3 kasutajapoolsed seadmed**

Seadmeid, mis GPS signaali vastu võtta ning kasutada oskavad, on väga mitmesuguseid. Alustades spetsiaalselt positsioneerimiseks välja töötatud seadmetest ning lõpetades nutitelefonidega.

GPS seadmed saavad igalt nähtavuses olevalt satelliidilt infot tehiskaaslase asukoha kohta ning ajahetke kohta, millal saadeti sõnum välja. Selle info põhjal saab seade arvutada iga satelliidi asukoha, millelt on infot saadud. Teades satelliidi asukohta, teame, et seade on selle signaali leviala suvalises punktis. Selline täpsus meid aga ei rahulda, kuna signaali leviala võib olla väga suur, diameetriga isegi kuni 20 000 kilomeetrit. Saades signaali ka teiselt satelliidilt, teame, et asume kuskil nende kahe signaali ühises alas (vaata joonis 5, a ja b). Kolmanda satelliidi olemasolul saame juba väga täpse asukoha (vaata joonis 5, c). Mida rohkematelt satelliitedelt seadmel infot on, seda täpsemalt saab arvutada asukoha. Kõige halvemal juhul on tagatud vähemalt 7.8 meetrine täpsus. [18]

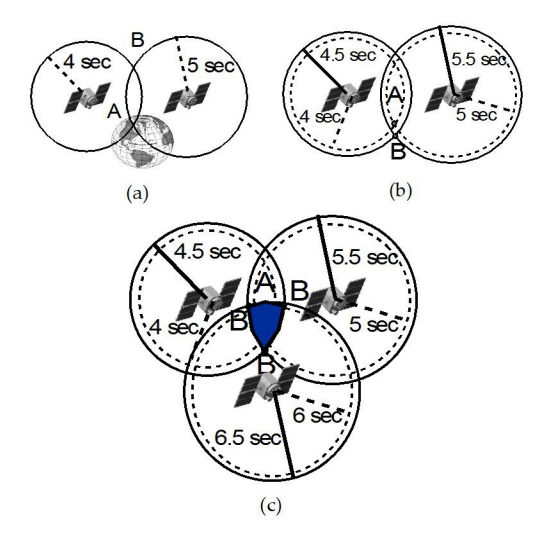

Joonis 5. Asukoha kindlaks tegemine [19].

Eelnevaga on tutvutud asukohamääramisega ja GPS süsteemi tööpõhimõttega ning ajalooga.

#### **1.3.4 Alternatiivsed süsteemid GPSile**

Ameerika ühendriikide loodud globaalsest positsioneerimisest on innustust saanud ka teised suuriigid. Venamaa föderatsiooon haldab satelliit navigatsioonisüsteemi GLONASS, mis töötati välja Nõukogude Liidus, Euroopa Liidul on valmimas oma süsteem Galileo. Omad alternatiivid on plaanis välja töötada ka Indial ja Hiinal, kuid nende täpsus ei ulatu kolme suurema süsteemi lähedale (tabel 1).

| Süsteem | GPS          | <b>GLONASS</b> | BeiDou | Galileo      | <b>IRNSS</b> |
|---------|--------------|----------------|--------|--------------|--------------|
| Omanik  | Ameerika     | Venemaa        | Hiina  | Euroopa Liit | India        |
|         | Ühendriigid  | föderatsioon   |        |              |              |
| Täpsus  | $3,5-7,8m$ . | $5-10m$ .      | 10m.   | lm.          | $10-20m$ .   |

Tabel 1. Erinevate globaalsete positsioneerimissüteemide täpsuse võrdlus.

Paljud uuemad positsioneerimise seadmed oskavad kasutada mitut erinevat süsteemi korraga saavutades nii suurema täpsuse. Käesolevas lõputöös kasutatakse andurit, mis kasutab vaid GPS satelliitidelt saadud informatsiooni. Järgnevalt tutvumegi selle seadmega.

## 2. Dexter Idustries GPS andur.

Antud peatükis tutvustatakse firma Dexter Idustries GPS seadet (joonis 6), mille abil saab positsioneerida ning navigeerida.

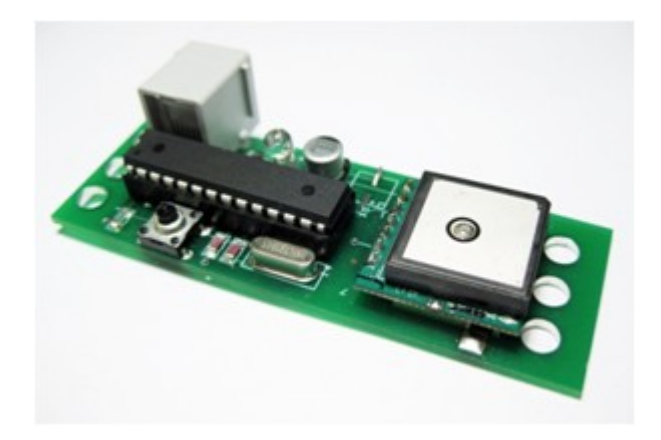

Joonis 6. Dexter Iduststries GPS seade [20] .

Peatükis tutvustatakse Dexter Iduststries GPS anduri omadustest, tehnilistest andmetest ning kasutamisest koos LEGO Mindstorms NXT baaskomplektiga. Samuti antakse ülevaade, kuidas installeerida vajalik tarkvara ning ühendada robotiga.

## **2.1 Dexter Industries GPS anduri kirjeldus ja ehitus**

Järgnev punkt on koostatud kasutades Dexter Industries GPS anduri manuaali [21]. Dexter Industries GPS andur koosneb trükkplaadist ning sellele kinnitatud omavahel ühendatud elektroonikakomponentidest. Seadmel on viis osa (joonis 7), mis selle kasutajale võiksid huvi pakkuda. Järgnevalt antakse neist lühiülevaade.

Lühiülevaade Dexter Idustries GPS anduri ehitusest ning selle trükkplaadile kinnitatud olulisematest osadest joonis 7 põhjal:

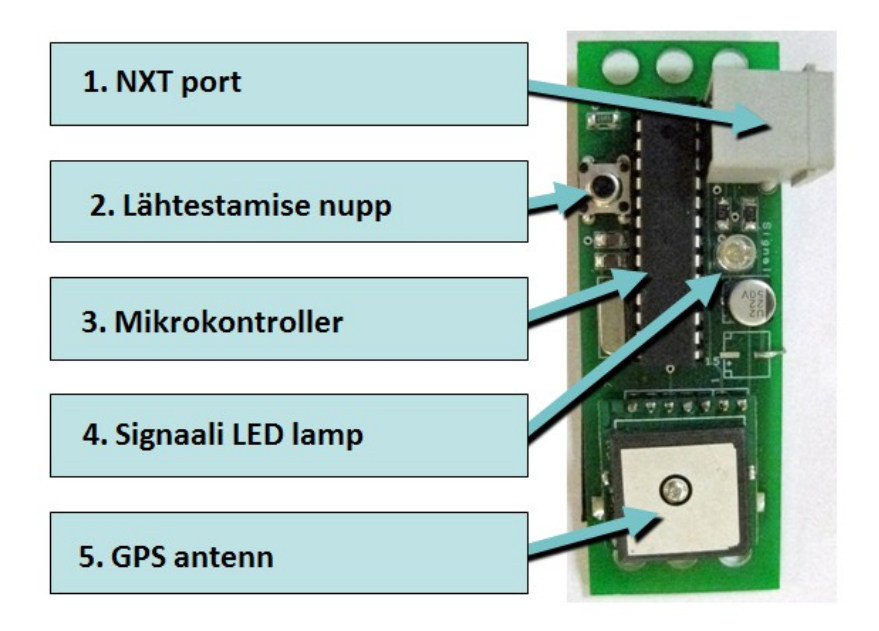

Joonis 7. Dexter Industries GPS seadme ehitus. [22]

NXT port on mõeldud anduri ühendamiseks LEGO Mindstorms NXT roboti baaskomplektiga. Seadme saab ühendada robotiga kasutades komplektiga kaasas olevat kaablit, samat millega roboti mootoreid ühendatakse, kasutades ühte sensoriportidest 1 - 4.

Lähtestamise nupu abil saab lähtestada anduri protsessori ning kustuda kõik kasutamise käigus mällu salvestnud ajutise info. Seda nuppu on kasulik kasutada, kui mingil põhjusel peaks andur lakkamast töötamast või on vaja kustutada viimati salvestunud asukoha andmeid.

Mikrokontroller suhtleb GPS sensoriga ning LEGO Mindstorms NXT robotiga. Kontroller saab GPS antennilt info ning arvutab tulemuse, mis saadetakse läbi NXT pordi robotile.

Signaali LED indikaator annab märku, kui on olemas piisavalt tugev signaal satelliitidelt anduri probleemideta töötamiseks. Kui piisav signaal on olemas, siis LED lamp põleb, kui puudub piisav signaal, siis indikaator ei põle.

GPS antenn võtab vastu signaali sateliitidelt. Antenni peale pole soovitatav paigutada mitte mingeid takistusi, et saavutada parim signaali kvaliteet. Ka juhtmed tuleks hoida antennist võimalikult kaugel.

LEGO Mindstorms NXT 1.0 roboti matemaatilised operatsioonid toimuvad ainult täisarvudega. Sellest tulenevalt Dexter Iduststries GPS andur võtab vastu ja tagastab laiuskraade robotile vaid 8-kohalise täisarvuna ning pikkuskraade vaid 9-kohalise täisarvuna (vaata tabel 2).

Tabel 2. Erinevate asukohaformaatide võrdlus.

| Traditsiooniline formaat | l 77°04'35.54" W |  |
|--------------------------|------------------|--|
| Kümnendkraadide formaat  | $-77.0765388$    |  |
| GPS Sensor formaat       | -770765388       |  |

Anduri esmakordsel käivitamisel võib minna aega 10 või enam minutit sinaali saamiseks. Esmakordsel käivitamisel kogub seade infot satelliitide asukohtade kohta. Protsessi saab kiirendada viies roboti välitingimustesse, kuna siseruumides on signaal satelliitidelt takistatud. Järgmistel käivitustel saadakse signaal palju kiiremini, umbes 1 minutiga. Kui signaali saavutamiseks läheb aega liiga kaua võib roboti viia välja või kohta, kus poleks vaade taevale varjatud.

## **2.2 Dexter Industries GPS anduri kasutamine koos LEGO Mindstorms NXT komplektiga.**

Järgnevas punktis selgitatakse täpsemalt kuidas andurit ühendada robotiga, kuidas lisada anduri plokid LEGO Mindstorms NXT programmeerimiskeskkonda ning kuidas kasutada programmeerimiskeskkonnas anduri plokke.

### **2.2.1 Dexter Industries GPS anduri ühendamine LEGO Mindstorms NXT robotiga.**

Dexter Industries GPS anduri kasutamiseks koos LEGO Mindstorms NXT baaskomplektiga tuleks see kõigepealt kinnitada roboti külge ning ühendada komplektiga kaasas oleva kaabli abil.

Anduri saab roboti külge kinnitada kasutades komplektis olevaid juppe. Selle võib paigaldada mistahes moodi roboti külge, kuid peaks olema kinnitatud piisavalt tugevalt, nii et andur roboti liikudes küljest ei pudeneks. Anduri trükkplaadile on mõlemasse otsa puuritud 3 auku (vaata joonis 8), mille abil saab sensori lihtsalt kinnitada roboti külge.

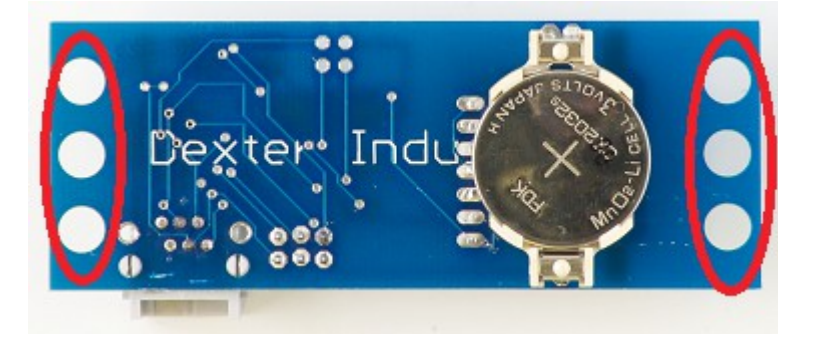

Joonis 8. Dexter Iduststries GPS anduri trükkplaat, punasega on märgitud kinnituskohad [23].

## **2.2.2 Dexter Industries GPS anduri ploki lisamine LEGO Mindstorms NXT programmeerimiskeskkond**

Selleks, et Dexter Industries GPS andurit oleks võimalik programselt juhtida tuleb kasutada LEGO Mindstorms NXT-G programmeerimiskeskkonnas olevaid GPS anduri plokke. Selleks, et anduri plokke kasutada, tuleb plokid Dexter Industries kodulehelelt [24] alla laadida ja installeerida. Tootja pakub kolme plokki, mis on kokku pakitud *.zip* faililaiendiga arhiivifailidesse. *Read GPS.zip* loeb andurist koordinaatide informatsiooni nagu laiuskraad, pikkuskraad, aeg ja kiirus. *GPS Navigation.zip* teostab navigatsiooni funktsiooni, laseb kasutajal sisestada sihtmärgi koordinaadid. *GPS AOT.zip* arvutab sihtkoha ja praeguse koha vahel, ehk siis see töötab nagu kompass. Plokkide installeerimise protsess on järgmine:

1. Vajalikud failid on kokku pakitud .zip faililaiendiga ning need tuleks lahti pakkida sobivasse kausta, kausta võib ise valida, näiteks võib selleks olla C:\LegoMindstormsNxt. 2. Käivitada LEGO Mindstorms NXT programmeerimiskeskkond.

3. Menüüribalt valida *Tools* ning sealt järgmisena *Block Import and Export Wizard...* (vaata joonis 9).

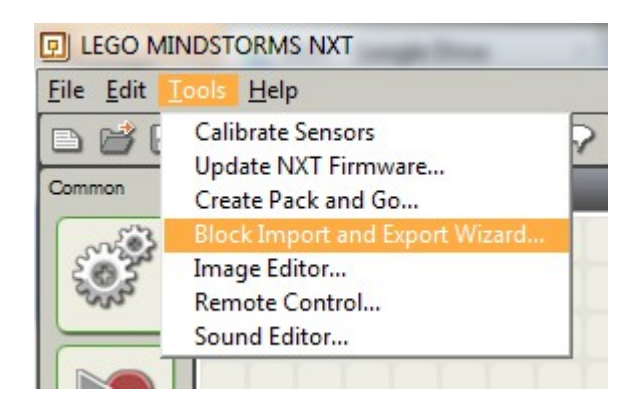

Joonis 9. Plokkide importimine.

4. Avanenud aknas klikkida nupule *Browse*(vaata joonis 10) ning valida kaust, kuhu said pakitud esimeses punkis mainitud failid.

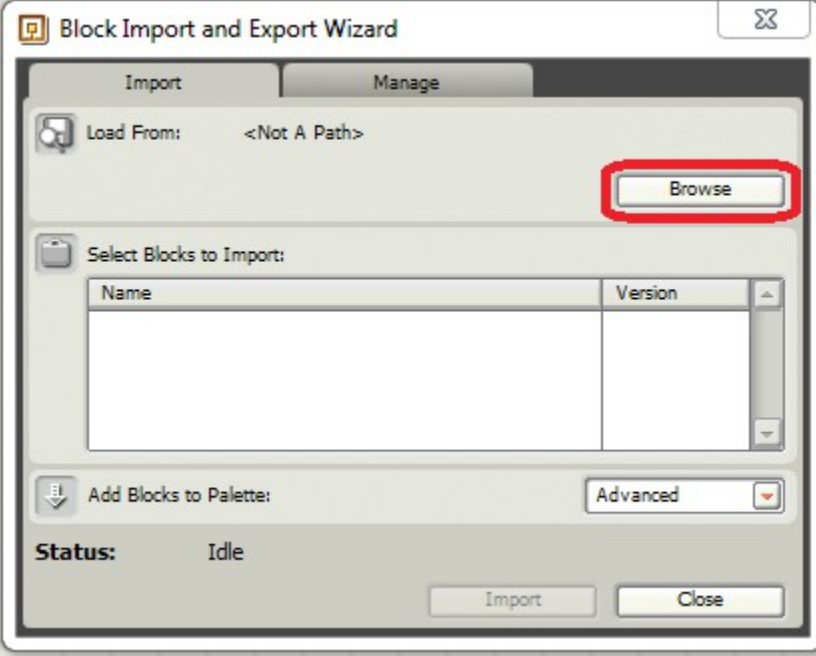

Joonis 10. Failide asukoha valimine.

5. Nüüd peaks olema ilmunud väljale *Select Blocks to Import* kõigi kolme ploki nimed (vaata joonis 11), mida on vaja importida.

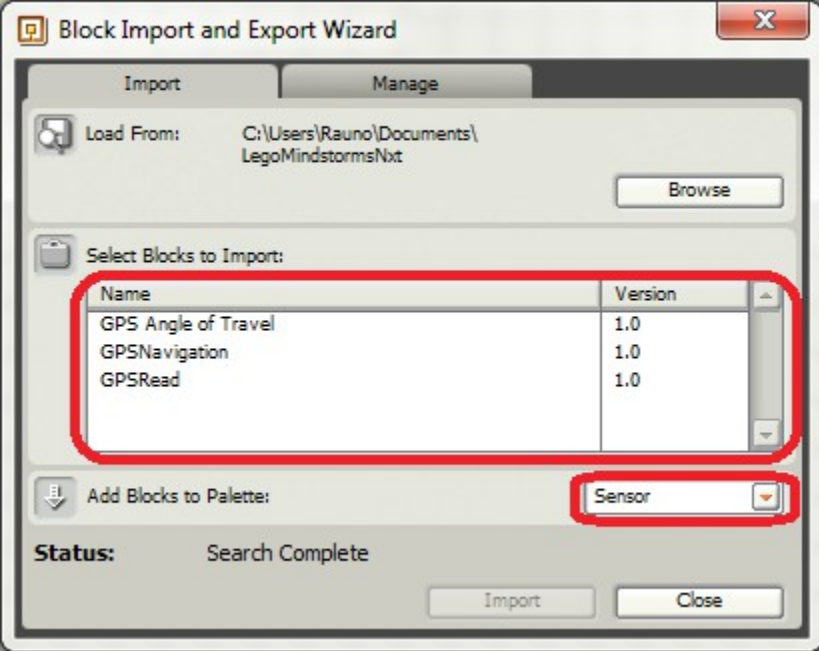

Joonis 11. Plokkide nimed.

6. Rippmenüüst *Add Blocks to Palette* valida "Sensor". See tagab, et plokid paigutatakse LEGO Mindstorms NXT programmeerimiskeskkonnas andurite alla.

7. Väljal *Select Blocks to Import* valida GPS Angle of Travel ning vajutada nuppu *Import* (vaata joonis 11).

8. Väljal *Select Blocks to Import* valida GPSNavigation ning vajutada nuppu *Import* (vaata joonis 11).

9. Väljal *Select Blocks to Import* valida GPSRead ning vajutada nuppu *Import* (vaata joonis 11).

Sellega on plokkide lisamine LEGO Mindstorms NXT programmeerimiskeskkonda valmis ning keskkonnas on tekkinud sensorite alla anduri plokid (vaata joonis 12).

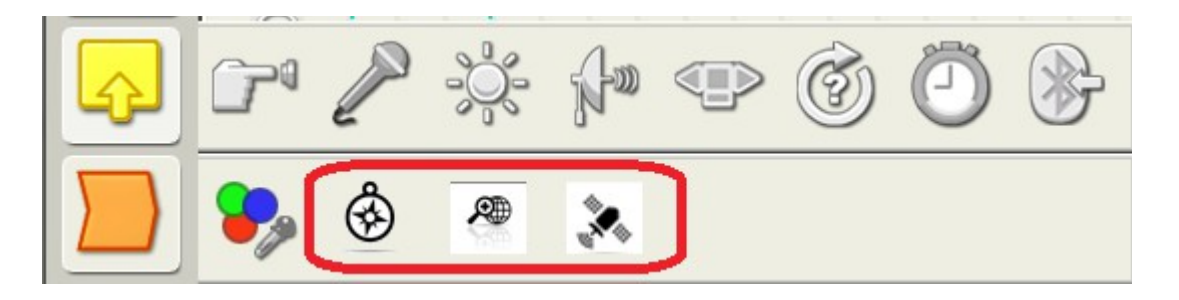

Joonis 12. Sensorite blokid Lego Mindstorms NXT programmeerimiskeskkonnas.

## **2.2.3 Dexter Industries GPS anduri plokid LEGO Mindstorms NXT programmeerimiskeskkonnas**

Dexter Idustries GPS anduril on 3 erinevat plokki LEGO Mindstorms NXT programmeerimisekeskkonnas: GPS Read, GPS Navigation ja GPS Angle of Travel. Järgnevalt vaatame neid kolme plokki lähemalt.

GPS Read plokki saab kasutada, et lugeda, positsiooni, aega, kiirust või suunda kuhu liigutakse. Ploki omaduspaneeli seadete tähendused jooniselt 13:

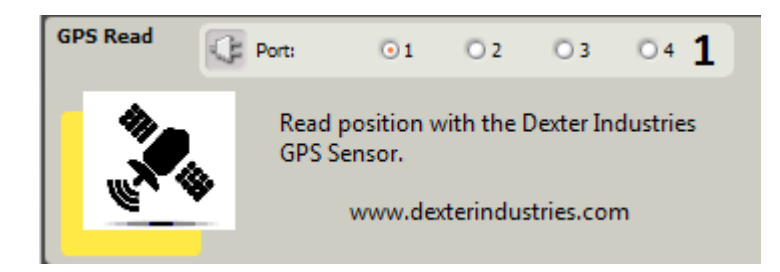

Joonis 13. GPS Read ploki omadustepaneel

1. Pordi number, kuhu andur on ühendatud.

Anduri GPS Read ploki seadistused jooniselt 14:

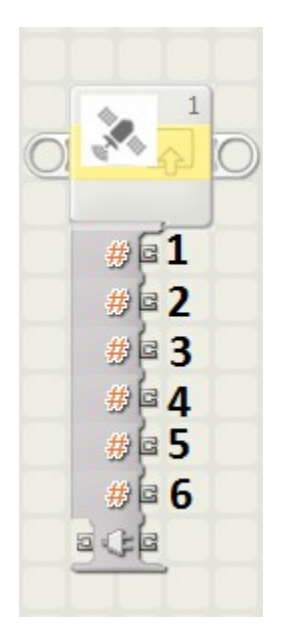

Joonis 14. GPS Read plokk.

1. Universal Time (aeg) - tagastab hetke aja täisarvuna. Aeg tagastatakse formaadis hhmmss (tund tund minut minut sekund sekund). UTC aeg on nullmeridiaanile vastav vööndiaeg, ehk aeg, mis vastab Lääne-Euroopas kasutusel olevale ajale.

2. Latitude (laiuskraad) - tagastab praeguse asukoha laiuskraadid. Positiivne väärtus tähistab põhjapoolkera ning negatiivne tähistab lõunapoolkera.

3. Longitude (pikkuskraad) - tagastab praeguse asukoha pikkuskraadid. Positiivne väärtus ida poolkera ning negatiivne väärtus tähistab läänepoolkera.

4. Heading (suund kuhu suundutakse) - tagastab suuna kuhu suundutakse täisarvuna. Suund jääb 0° ja 360°. 0° suund tähistab täpselt põhjapoole, 90° tähistab idapoole, 180° lõunapoole ning 360° märgib suunda lõunapoole.

5. Velocity (kiirus) - tagastab liikumis kiiruse täisarvuna formaadis sentimeetrit sekundis.

6. Signal (signaal) - tagastab 0, kui piisavat signaali pole, 1 kui piisav signaal on olemas.

GPS Navigation plokki saab kastutada kasutaja poolt määratud sihtkohta navigeerimiseks. Sihtkoht määratakse ära pikkuskraadides ning laiuskraadides täisarvulises formaadis (vaata tabel 2 GPS Sensor formaat). Dexter Industries GPS andur arvutab distantsi meetrites ja nurga kraadides sihtkohani ning tagastab need arvud täisarvudena. Ploki omaduspaneeli seadete tähendused jooniselt 15:

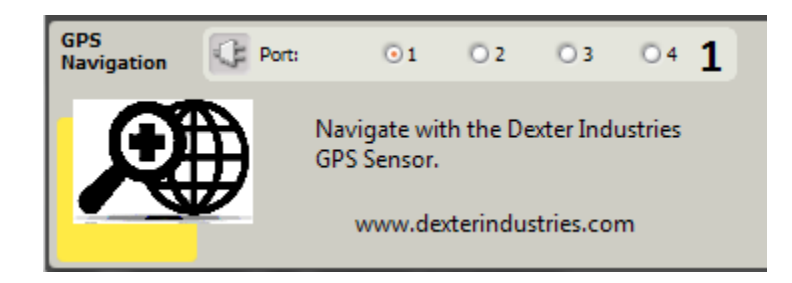

Joonis 15. GPS Navigation ploki omadustepaneel.

1. Pordi number, kuhu andur on ühendatud.

Anduri GPS Navigation ploki seadistused jooniselt 16:

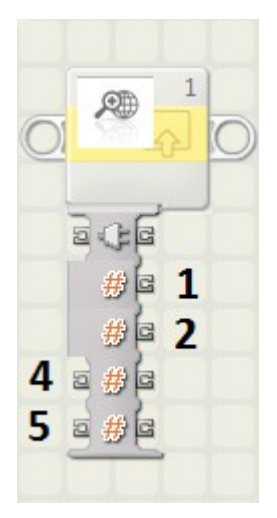

Joonis 16. GPS Navigation plokk.

1. Distance to Destination (distants sihtkohani) - tagastab meetrites distantsi sihtkohani.

2. Angle to Destination (nurk sihtkohani) - tagastab nurga sihtkohani täisarvulises formaadis.

3. Latitude Destination (sihtpunkti laiuskraad) - sisendport, mis määrab sihtpunkti asukoha laiuskraadi.

4. Longitude Destination (sihtpunkti pikkuskraad) - sisendport, mis määrab sihtpunkti asukoha pikkuskraadi.

*GPS Angle of Travel* ploki abil saab teada nurga praegu asukoha ning asukoha järgi, kus andur asus, kui funktsiooni viimati kasutati. Seda plokki saab kasutada kompassina ning on täpsem kui GPS väljund. Seda plokki tuleks kasutada, kui robot on läbinud vähemalt 3 meetrit viimasest kasutamise korrast, sel juhul on tulemus täpsem. Ploki funktsioon töötab järgnevalt:

1. Kui funktsiooni esmakordselt kasutatakse, siis salvetatakse asukoht C1 anduri kiibile.

2. Funktsiooni teistkordsel kasutamisel salvestatakse uuesti asukoht (seekord asukoht C2), ning tagastatakse tagastatakse nurk asukohtade C1 ja C2 vahel.

3. Funktsiooni kolmandal kasutamisel salvestatks uuesti asukoht (seekord asukoht C3), ning tagastatkse nurk asukohtade C2 ja C3 vahel.

GPS Angle of Travel omaduspaneeli seadete tähendused jooniselt 17:

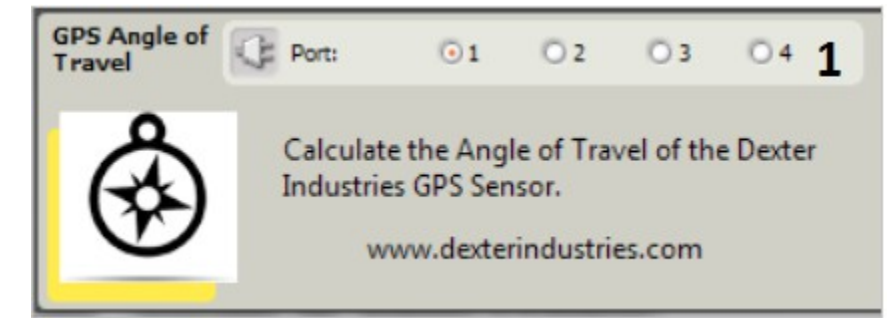

Joonis 17. GPS Angle of Travel plokk.

1. Pordi number, kuhu andur on ühendatud.

Anduri GPS Angle of Travel ploki seadistused jooniselt 18:

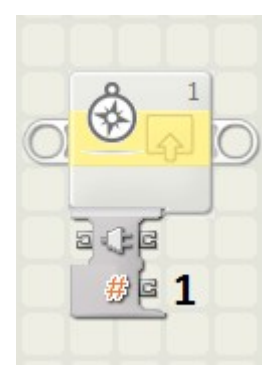

joonis 18. GPS Angle of Travel plokk.

1. Angle (nurk) - tagastab nurga praeguse positsiooni ning eelneva väljakutse ajal oleva positsiooni vahel.

Sellega on antud ülevaade LEGO Mindstorms NXT programmeerimisekeskkonnas kasutatavatest Dexter Industries GPS anduri plokkidest.

#### **2.4 Püsivara uuendus**

Kui andur, mida kasutatake on valmistatud hiljem kui juuni 2012 on võimalik installeerida dGPS-X püsivara, mille saab alla laadida Dexter Idustries kodulehelt [23]. See on pakitud kokku arhiivifailiks nimega *GPSX1.2.zip*. See püsivara võimaldab sisse lülitada lisafunktsioonid, mille tulemusena võib andur küll aeglasemalt töötada, kui see-eest tagastab detailsemat informatsiooni nagu näiteks absoluutset kõrgust merepinnast, mitu satelliiti on vaateväljas ning HDOP infot ehk koordinaatide täpsust.

Kui robotile on installeeritud anduri tarkvara ning selgeks tehtud programmeerimis keskkonda tekkinud plokkide omadused võib edasi asuda ülesannete lahendamise juurde.

## **2.5 Ühilduvus uuemate robotikomplektidega**

Dexter Industries GPS andur ühildub ka LEGO Mindstorms EV3 robotikomplektiga. Et andurit kasutada Lego Mindstorms EV3 programmeermiskeskkonnas tuleb plokid Dexter Industries kodulehelelt [25] alla laadida ja installeerida. Alla tuleb laadida fail nimega *Dexter.ev3b*, mis sisaldab kõiki Dexter Industries poolt pakutavate sensorite plokke.

## 3. Ülesanded Dexter Industries GPS andurile

Antud peatükis on loodud ülesanded, mida saab lahendada Dexter Idustries GPS anduriga. Ülesanded on jagatud kolme kategooriasse raskusastme järgi: kerge, keskmine ning raske. Kergete ülesannete juures on lähtutud anduri kõige lihtsamatest toimingutest, raskematel tasemetel on vaja kasutada rohkem programmeerimise oskust. Iga ülesande juures on välja toodud selle ülesande tase, eesmärk, ülesande lahendamiseks vajalikud vahendid ja teadmised ning üks võimalik ülesande lahendus.

## **3.1 Ülesanne 1. Määrata praeguse asukoha koordinaadid ning kuvada see ekraanil.**

### **Tase:** lihtne

**Eesmärk:** Ülesande eesmärgiks on LEGO Mindstorms NXT roboti ekraanile kuvada praegune asukoht kasutades Dexter Idustries GPS andurit.

### **Vajalikud vahendid:**

- LEGO Mindstorms NXT robot,
- Dexter Idustries GPS,
- LEGO Mindstorms NXT programmeerimiskeskkond.

## **Ülesande püstitus:**

Kirjutada programm, mille abil saab kindlaks teha kooli või kodu asukoha koordinaaid. Kui koordinaadid on käes, siis leida üles vastav asukoht kaartilt, kasutades näiteks kaartirakendust Google Maps.

## **Üks võimalik lahendus:**

Üks võimalik lahendus on toodud joonisel 19.

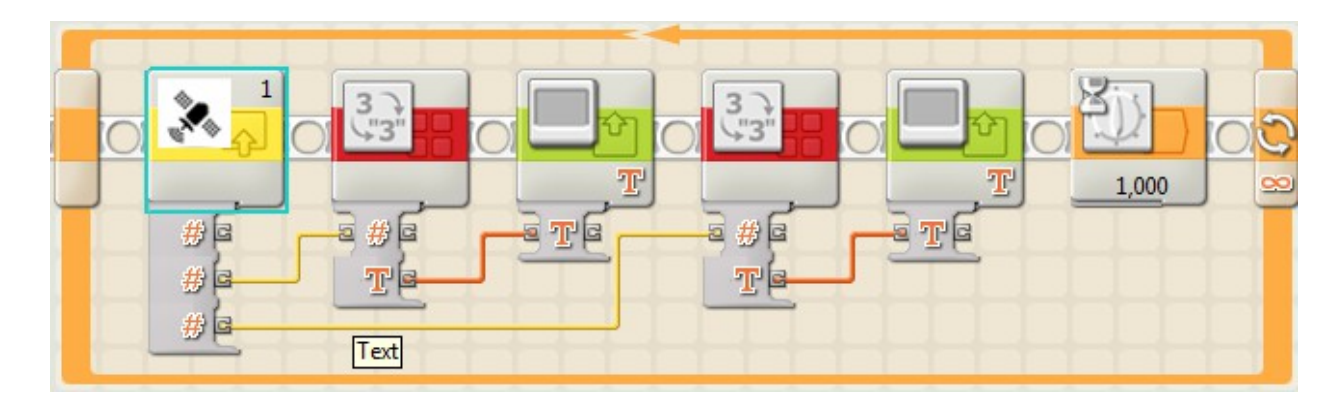

Joonis 19. Võimalik lahedust kuvamaks oma asukoht ekraanile.

Dexter Idustries GPS anduri abil roboti praeguse asukoha koordinaatide kuvamiseks on vaja kasutada *GPS Read* ploki väljundeid *Latitude* (laiuskraad) ning *Longitude* (pikkuskraad). Samuti on vaja kasutada plokki Display ning kuna andur väljastab koordinaate numbrites siis ka plokki Number to text.

## **3.2 Ülesanne 2. Geopeitus**

#### **Tase:** keskmine

**Eesmärk:** Selle ülesande eesmärgiks on LEGO Mindstorms NXT roboti ekraanile kuvada kaugus mingisse asukohta ning millises suunas robot peaks sinna liikuma. Suund ja distants tuleks arvutada linnulennult, takistusi arvestamata.

## **Vajalikud vahendid:**

- LEGO Mindstorms NXT robot
- Dexter Idustries GPS
- LEGO Mindstorms NXT programmeerimiskeskkond

#### **Ülesande püstitus:**

Kooli hoovile peidetud aare, teada on selle asukoha koordinaadid. Programmeerida programm, mille abil on võimalik üles leida peidetud varandus.

## **Üks võimalik lahendus:**

Dexter Idustries GPS anduri abil roboti ekraanile distantsi ja suuna sihtpunktini kuvamiseks on vaja kasutada plokki *GPS Navigation* ning selle väljundeid *Distance to Destination* (distants sihtkohani) ning *Angle to Destination* (nurk sihtkohani), vaata joonis 20.

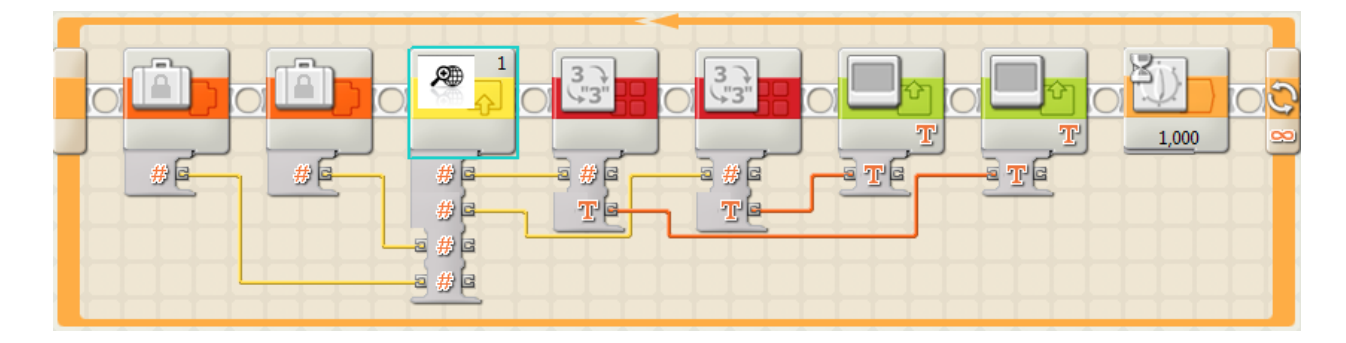

Joonis 20. Võimalik lahedust kuvamaks ekraanile distantsi ja nurk sihtpunktini.

Mõlemad väljundid väljastavad tulemuse numbrites, seega tuleb tulemused enne Display ploki abil kuvamist tekstiks teha ploki Number to text abil. Koordinaadid võib esitada kasutades *Constant* plokki.

## **3.3 Ülesanne nr 3. Kiiruse mõõtja, koos kiiruse ületmise hoiatajaga.**

## **Tase:** raske

**Eesmärk:** Selle ülesande eesmärgiks on kirjutada programm, mis väljastakse roboti ekraanile kiiruse ja liikumise suuna ning hoiatab kui ületada kiiruse piirmäära.

## **Vajalikud vahendid:**

- LEGO Mindstorms NXT robot
- Dexter Idustries GPS
- LEGO Mindstorms NXT programmeerimiskeskkond

### **Ülesande püstitus:**

Kirjutada programm, mis kuvab ekraanil liikumise kiiruse. Samuti peab robot hoiatama, kui ületatakse liikumise piirkiirus. Lahendatud ülesande programmi võib näiteks katsetada autoga või jalgrattaga sõites.

### **Üks võimalik lahendus:**

Üks võimalik lahendus on toodud joonisel 21. Dexter Idustries GPS anduri abil roboti ekraanile liikumise suuna ja kiiruse kuvamiseks on vaja kasutada ploki *GPS Read* väljundit Velocity (kiirus) ning ploki *GPS Angle of Travel* väljundit Angle (nurk).

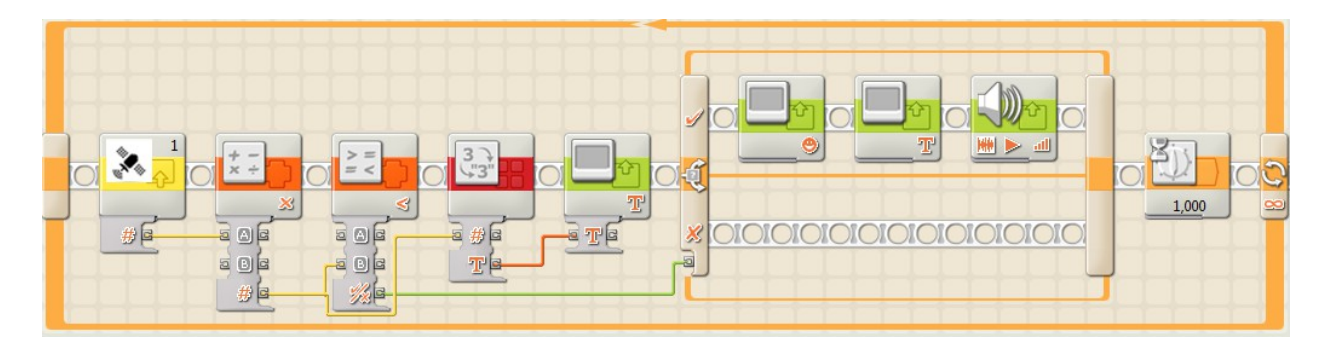

Joonis 21. Võimalik lahedust kuvamaks ekraanile kiiruse ning hoiatab kiiruse ületamise eest.

*GPS Read* väljund Velocity (kiirus) väljastab kiiruse ühikutes sentimeetrit sekundis. Joonisel 21 toodud lahenduses on teisendatud kiirus kilomeetrit tunnis ühikuks *Math* ploki abil ning kuvatud ekraanile. Lisaks on teisendatud suurust võrreldud *Compare* ploki abil kiiruse limiiga, milleks võib näiteks määrata 50 kilomeetrit tunnis, kui kiirus on piirmäärast suurem, kuvatakse ekraanile kurb nägu, tekst "Sõida aeglasemalt" ning antakse heliga märku.

#### **Kokkuvõte:**

Käesoleva bakalaureusetöö eesmärgiks oli luua õpilaste ja õpetajate jaoks eestikeelne õppematerjal LEGO Mindstorms NXT'ga ühilduvast GPS andurist. Andur sobib kasutamiseks koolis huviringides ja klassitundudes.

Töö koosneb kolmest peatükist, millest esimeses peatükis selgitatakse, kuidas satelliitide abil positsioneeritakse ning GPS ajaloost. Teises peatükis kirjeldatakse Dexter Idustries GPS anduri tööpõhimõtet ning kasutamist koos LEGO Mindstorms NXT'ga. Kolmandas peatükis esitati erineva raskusastmega ülesandeid, mille abil on hea tutvuda Dexter Idustries GPS anduri kasutusvõimalustega. Ülesanded järgivad ühtset malli:

- Tase;
- Eesmärk;
- Vajalikud vahendid;
- Ülesande püstitus;
- Üks võimalik lahendus.

Ülesannete lahendused on põhjalikult selgitatud, et õpetaja, kes roboti kasutamist alles alustab, ei peaks tunni ettevalmistamisel tegema märkimisväärselt tööd. Käesolevaid ülesandeid on võimalik muuta keerulisemaks kombineerites ülesandeid teiste anduritega.

Käesoleva bakalaureuse töö kirjutamise käigus kogus autor teadmisi GPS ajaloo ning tööpõhimõtte valdkonnas, samuti lisakogemust LEGO Mindstorms NXT kasutamises ja arendada eneseväljendusoskust.

### **Kasutatud kirjandus:**

1. Eesti Maaülikooli e-kursusest "Maamõõtmise alused MI.0343".

http://ph.emu.ee/~enei/koordinaatide-maaramine/1\_ koordinaatide ssteemid.html - viimati

vaadatud 12.05.2015

2. joonis 1 Laiuskraadid ning pikkuskraadid

http://upload.wikimedia.org/wikipedia/commons/thumb/6/62/Latitude and Longitude of the  $E$ arth.svg/652px-Latitude\_and\_Longitude\_of\_the\_Earth.svg.png - viimati vaadatud 12.05.2015

3. INTERNATIONAL STANDARD ISO/FDIS 19111

https://www.seegrid.csiro.au/wiki/pub/Xmml/CoordinateReferenceSystems/19111\_FDIS200211\_

07.pdf - viimati vaadatud 12.05.2015

4. valem 1 valem teisendamaks kraadid kümnendkraadideks.

http://upload.wikimedia.org/math/3/9/8/398e37ebca57abf399346e0f44f0572f.png - viimati vaadatud 12.05.2015

5. International System of Units. http://physics.nist.gov/cuu/Units/meter.html - viimati vaadatud 12.05.2015

6. A brief history of GPS. http://www.techhive.com/article/2000276/a-brief-history-of-gps.html viimati vaadatud 12.05.2015

7. scienceworld.wolfram.com Doppler Effect.

http://scienceworld.wolfram.com/physics/DopplerEffect.html - viimati vaadatud 12.05.2015

8. An Overview of Transit Development. http://techdigest.jhuapl.edu/td/td1901/danchik.pdf viimati vaadatud 12.05.2015

9. Joonis 2 esimene käes hoitav GPS seade Magellan 1000.

http://img.timeinc.net/time/photoessays/2010/100\_gadgets/lifestyle/magellan\_nav \_1000.jpg -

viimati vaadatud 12.05.2015

10. Communication Satellites. http://iml.jou.ufl.edu/projects/Fall99/Coffey/MEO.HTM - viimati vaadatud 12.05.2015

11. NIST Physical Measurement Laboratory. http://www.nist.gov/pml/div688/grp40/enc-s.cfm viimati vaadatud 12.05.2015

12. Meta Research. [http :// metaresearch. org / cosmology / gps - relativity.asp](http://metaresearch.org/cosmology/gps-relativity.asp) - viimati vaadatud 12.05.2015

13. Official U.S. Government information about the Global Positioning System - Space Segment http://www.gps.gov/systems/gps/space/ - viimati vaadatud 12.05.2015

14. Joonis 3 GPS satelliidid maa ümber.

http://upload.wikimedia.org/wikipedia/commons/d/d3/GPS satellite constellation.jpg - viimati vaadatud 12.05.2015

15. GLOBAL POSITIONING SYSTEM STANDARD POSITIONING SERVICE SIGNAL SPECIFICATION. http://www.navcen.uscg.gov/pubs/gps/sigspec/gpssps1.pdf - viimati vaadatud

12.05.2015

16. Official U.S. Government information about the Global Positioning System - Control Segment. http://www.gps.gov/systems/gps/control/ - viimati vaadatud 12.05.2015

17. joonis 4. ülemaapaiknevad rajatised. http://www.gps.gov/systems/gps/control/map.png viimati vaadatud 12.05.2015

18. Official U.S. Government information about the Global Positioning System - GPS Accuracy . http://www.gps.gov/systems/gps/performance/accuracy/ - viimati vaadatud 12.05.2015

19. joonis 5. Asukoha kindlaks tegemine

http://www.intechopen.com/source/html/39780/media/image3\_w.jpg - viimati vaadatud 12.05.2015

20. joonis 6. Dexter Idustries GPS seade. http://dexterindustries.com/manual/wp- $\frac{\text{content} \cdot \text{uploads}/2011}{05}$  is  $\frac{4 \cdot \text{png}}{\text{u}q}$  - viimati vaadatud 12.05.2015

21. Dexter Industries User Manual Wiki. http://dexterindustries.com/manual/dgps-2/ - viimati vaadatud 12.05.2015

22. joonis 7. Dexter Industries GPS seadme ehitus. http://dexterindustries.com/manual/wp $content $\frac{\text{opotent}}{\text{opods}}$  /2011/05/pic 5.png - viimati vaadatud 12.05.2015$ 

23. joonis 8. Dexter Iduststries GPS anduri trükkplaat. [http :// www. generationrobots. com/2588](http://www.generationrobots.com/2588-thickbox_default/gps-sensor-for-nxt-dexter-industries-sensors-for-lego-nxt-lego-mindstorms-nxt.jpg) thickbox default/gps-sensor-for-nxt-dexter-industries-sensors-for-lego-nxt-lego-mindstorms [nxt.jpg](http://www.generationrobots.com/2588-thickbox_default/gps-sensor-for-nxt-dexter-industries-sensors-for-lego-nxt-lego-mindstorms-nxt.jpg) - viimati vaadatud 12.05.2015

24. Dexter Industries GPS - Downloads available for the dGPS  [http :// www. dexterindustries. com / download. html #dGPS](http://www.dexterindustries.com/download.html#dGPS) - viimati vaadatud 12.05.2015 25. Dexter Industries GPS - EV3 programmeermiskeskkonna plokid <http://www.dexterindustries.com/site/?features=ev3> - viimati vaadatud 12.05.2015

# Lisad

# **Lisa 1. Ülesannet lahenduste failid**

Tabelis 2 on välja toodud kolmandas peatükis olevate ülesannete lahenduste failid.

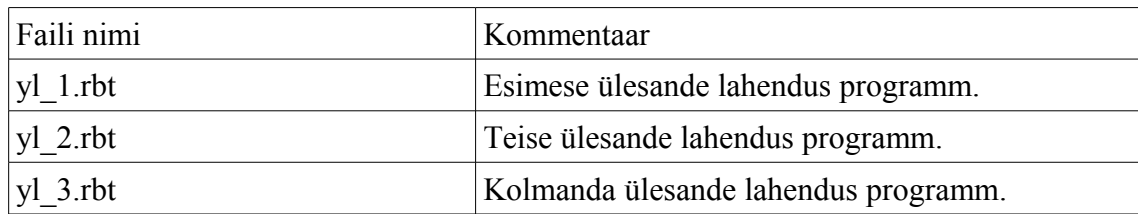

Tabel 2. Näidisülesannete lahenduste failid

### **Lisa 2. Litsents**

#### **Lihtlitsents lõputöö reprodutseerimiseks ja lõputöö üldsusele kättesaadavaks tegemiseks**

Mina Rauno Paal

(sünnikuupäev: 09.12.1987)

1. annan Tartu Ülikoolile tasuta loa (lihtlitsentsi) enda loodud teose "LEGO Mindstorms NXT'ga ühilduv GPS andur", mille juhendajad on Anne Villems ja Taavi Duvin,

- 1.1. reprodutseerimiseks säilitamise ja üldsusele kättesaadavaks tegemise eesmärgil, sealhulgas digitaalarhiivi DSpace-is lisamise eesmärgil kuni autoriõiguse kehtivuse tähtaja lõppemiseni;
- 1.2. üldsusele kättesaadavaks tegemiseks Tartu Ülikooli veebikeskkonna kaudu, sealhulgas digitaalarhiivi DSpace´i kaudu kuni autoriõiguse kehtivuse tähtaja lõppemiseni.
- 2. olen teadlik, et punktis 1 nimetatud õigused jäävad alles ka autorile.
- 3. kinnitan, et lihtlitsentsi andmisega ei rikuta teiste isikute intellektuaalomandi ega isikuandmete kaitse seadusest tulenevaid õigusi.

Tartus, **12.05.2015**